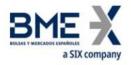

# SSH Key Generation

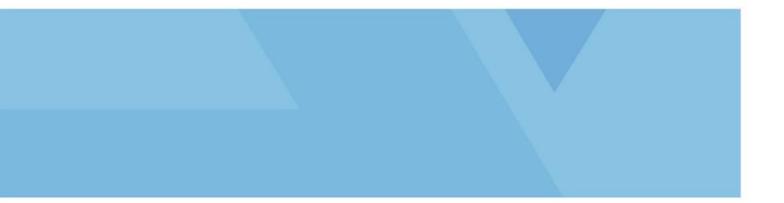

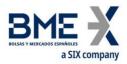

| <b>REVIEW/APPROVAL</b> |                           |
|------------------------|---------------------------|
| Made by:               | TechHelpdesk Instalations |
| Reviewed by:           |                           |
| Approved by:           |                           |

|         |            | CHANGES IN THE HISTORY                                         |
|---------|------------|----------------------------------------------------------------|
| VERSION | DATE       | ACTION DESCRIPTION                                             |
| 1.0     | 25/11/2016 | Creation of the document                                       |
| 1.1     | 13/12/2017 | Added Conversion of keys in Putty format for use in Linux SFTP |

|      | DISTRIBUTION LIST |      |
|------|-------------------|------|
| DATE | NAME              | SIGN |
|      |                   |      |

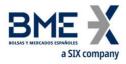

## Introduction

In this document is explained how generate SFTP SSH connection keys with PuTTY Key Generator Software.

# SSH Key Generation with PuTTY Key Generator

Firstly, we will open program puttygen.exe and select parameters **SSH2 RSA (2048)** or the corresponding ones according to Form and we will click **Generate button**.

| e <u>K</u> ey Con <u>v</u> ersions <u>I</u>                                                          | Help               |                       |                          |
|----------------------------------------------------------------------------------------------------|--------------------|-----------------------|--------------------------|
| Key                                                                                                  |                    |                       |                          |
| Please generate some rando                                                                           | mness by moving th | he mouse over the bla | ank area.                |
|                                                                                                    |                    |                       |                          |
|                                                                                                    |                    |                       |                          |
|                                                                                                    |                    |                       |                          |
|                                                                                                    |                    |                       |                          |
|                                                                                                    |                    |                       |                          |
|                                                                                                    |                    |                       |                          |
|                                                                                                    |                    |                       |                          |
|                                                                                                    |                    |                       |                          |
|                                                                                                    |                    |                       |                          |
| A                                                                                                    |                    |                       |                          |
| Actions                                                                                              |                    |                       |                          |
| Actions<br>Generate a public/private ke                                                              | sy pair            |                       | Generate                 |
|                                                                                                    |                    |                       | <u>G</u> enerate<br>Load |
| Generate a public/private key                                                                        |                    |                       | Load                     |
| Generate a public/private ke                                                                         |                    | Save pyblic key       |                          |
| Generate a public/private key                                                                        |                    | Save public key       | Load                     |
| Generate a public/private key<br>Load an existing private key<br>Save the generated key              |                    | Save public key       | Load                     |
| Generate a public/private ke<br>Load an existing private key<br>Save the generated key<br>Parameters |                    |                       | Load                     |

The program will generate a public key and another private (ppk) that we will have to save.

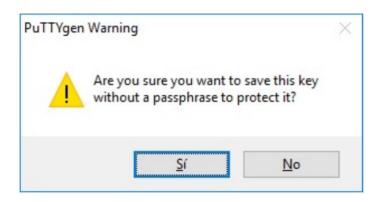

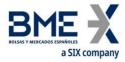

*Private* Key will be saved in the computer:

| ← → • ↑ 🖪     | > Este equipo > Documentos      | ~ | Ö | Buscar en Documentos | م |
|---------------|---------------------------------|---|---|----------------------|---|
| Organizar 👻 N | ueva carpeta                    |   |   | E •                  | 0 |
| Nombre:       | 1                               |   |   |                      | ~ |
| Tipo:         | PuTTY Private Key Files (*.ppk) |   |   |                      | * |

*Public* Key has to be sent to BME:

| rganizar 👻 Nueva carpeta                |           |        | ~                        | 100                         |      |
|-----------------------------------------|-----------|--------|--------------------------|-----------------------------|------|
| Favoritos                               | <u>^</u>  | Nombre |                          | Fecha de modifica.          | Tipo |
| 🍓 Descargas                             | E         | Nir    | ngún elemento coincide c | on el criterio de búsqueda. |      |
| Escritorio                              |           |        |                          |                             |      |
| OneDrive                                |           |        |                          |                             |      |
| Sitios recientes                        |           |        |                          |                             |      |
| Escritorio                              |           |        |                          |                             |      |
| 🕞 Bibliotecas                           |           |        |                          |                             |      |
| Documentos                              |           |        |                          |                             |      |
| 🔛 Imágenes                              |           |        |                          |                             |      |
| 🚽 Música                                |           | 1      | m                        |                             |      |
| Nombre: Nombre que pondremos a la clave | e publica |        |                          |                             |      |
| Tipo: All Files (*.*)                   |           |        |                          |                             |      |
|                                         |           |        |                          |                             |      |
|                                         |           |        |                          |                             |      |
|                                         |           |        |                          |                             |      |

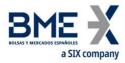

### Conversion of keys in Putty format for use in Linux SFTP

In case of the pair of keys have been generated with PuttyGen it s necessary export public key for use it in Linux SFTP following the next steps:

Execute Puttygen.exe:

| ru.                             | ITTY Ke                                      | y Generator                                       |          |                 | ? >                      |
|---------------------------------|----------------------------------------------|---------------------------------------------------|----------|-----------------|--------------------------|
| ile                             | Key (                                        | Conversions                                       | Help     |                 |                          |
| Key                             | ,                                            |                                                   |          |                 |                          |
| No                              | key.                                         |                                                   |          |                 |                          |
|                                 |                                              |                                                   |          |                 |                          |
| Acti                            | ions                                         |                                                   |          |                 |                          |
|                                 |                                              | public/private                                    | key pair |                 | Generate                 |
| Ger                             | nerate a                                     | public/private<br>sting private k                 |          |                 | <u>G</u> enerate<br>Load |
| Ger<br>Loa                      | nerate a<br>ad an ex                         |                                                   |          | Save pyblic key |                          |
| Ger<br>Loa<br>Sav               | nerate a<br>ad an ex                         | sting private k                                   |          | Save pyblic key | Load                     |
| Ger<br>Loa<br>Sav<br>Pan<br>Typ | nerate a<br>ad an ex<br>ve the gr<br>ameters | sting private k<br>enerated key<br>r to generate: |          |                 | Load                     |

In Top Menu select File -> Load private key

| PuTTY Ke                                                           | ey Generator                          |          |                 | ?               | × |
|--------------------------------------------------------------------|---------------------------------------|----------|-----------------|-----------------|---|
| le Key                                                             | Conversions                           | Help     |                 |                 |   |
| Load p                                                             | rivate key                            |          |                 |                 |   |
| Save p                                                             | ublic key                             |          |                 |                 |   |
| Save pr                                                            | rivate key                            |          |                 |                 |   |
| Exit                                                               |                                       |          |                 |                 |   |
|                                                                    |                                       |          |                 |                 |   |
|                                                                    |                                       |          |                 |                 |   |
|                                                                    |                                       |          |                 |                 |   |
|                                                                    |                                       |          |                 |                 |   |
|                                                                    |                                       |          |                 |                 |   |
|                                                                    |                                       |          |                 |                 |   |
|                                                                    |                                       |          |                 |                 |   |
| Actions                                                            |                                       |          |                 |                 |   |
|                                                                    | a public/private                      | key pair |                 | Generat         | e |
| Generate a                                                         | a public/private<br>sisting private k |          |                 | <u>G</u> enerat | e |
| Generate a<br>Load an ex                                           |                                       |          | Save pyblic key | Reserves        | A |
| Generate a<br>Load an ex                                           | isting private k<br>enerated key      |          | Save public key | Load            | A |
| Generate a<br>Load an ex<br>Save the g<br>Parameters<br>Type of ke | isting private k<br>enerated key      |          |                 | Load            | A |

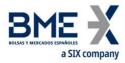

Select private key file (usually with extension .ppk)

Once private key is loaded, select in menú Conversions -> Export OpenSSH key.

| ile Key                       | (ey Generator<br>Conversions |                                         |                                          |                                                      | 1 |
|-------------------------------|------------------------------|-----------------------------------------|------------------------------------------|------------------------------------------------------|---|
| Key                           | Import                       | key                                     |                                          |                                                      |   |
| Public ke                     | Export                       | OpenSSH key                             | ys file:                                 |                                                      |   |
| ssh-rsa A<br>+QdvPA           | Export                       | ssh.com key                             | pA2sLS0tqwjAwn                           | L8HCXHWqhrspY                                        | ^ |
| 2qeBUh0<br>+rwvXm1<br>J8L0Uuc | DLPeX4oOi/C<br>wGu5Rqr3MT(   | rZPXdEtVa8dN5mGDlr<br>CBU93Y10COv/pRkM9 | mgZxj7lidO5flb1xPHQ<br>al1aM9ezzvyUx/FwH | nDmJeCrQPC<br>lail9z2xu0sqJzRpw<br>łuzc5Sf11stlL869d | ~ |
| Key finger                    | print:                       | ssh-rsa 2048 bd:33:9c:                  | 39f5:e5:4a:b4:ca:6d                      | e5:be:4efb:d3:9d                                     |   |
| Key com                       | nent:                        | sa-key-20171213                         |                                          |                                                      |   |
| Key pass                      | ohrase:                      |                                         |                                          |                                                      |   |
| Confirm p                     | assphrase:                   |                                         |                                          |                                                      |   |
| Actions                       |                              |                                         |                                          |                                                      |   |
| Generate                      | a public/privat              | e key pair                              |                                          | <u>G</u> enerate                                     |   |
| Load an e                     | existing private             | key file                                |                                          | Load                                                 |   |
| Save the                      | generated key                | [                                       | Save public key                          | Save private ke                                      | y |
| Parameter                     | rs                           |                                         |                                          |                                                      |   |
|                               | ey to generate:              | SSH-2 RSA                               | Oss                                      | H-2 DSA                                              |   |
| Type of k                     | (INSA)                       | C. C. C. L. L. L.                       |                                          |                                                      |   |

Answer "Yes" to save public key without password.

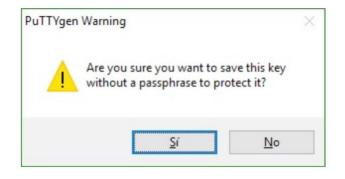

Specify output file name (don't worry about file extension) and save. That exported file is private key that has to be provided in SFTP Linux connection.

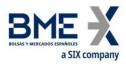

If you want to check, exported file has to begin and end with labels (BEGIN RSA PRIVATE KEY) and (END RSA PRIVATE KEY), and private key usually begins with letters (MIIE) as follows:

----BEGIN RSA PRIVATE KEY-----MIIEoQIBAAKCAQEArcP+QdvPAzSqT0wf tawiAwmL8HCXHWahrspY2geBUh0gVPA0

qAOlDiOchuiOGXeTE5i5f8q1s31+i( -----END RSA PRIVATE KEY-----

This material has been prepared by Bolsas y Mercados Españoles, Sociedad Holding de Mercados y Sistemas Financieros S. A. (BME), its subsidiaries, affiliates and/or their branches (together, "BME") for the exclusive use of the persons to whom BME delivers this material. This material or any of its content is not to be construed as a binding agreement, recommendation, investment advice, solicitation, invitation or offer to buy or sell financial information, products, solutions or services. The information does not reflect the firm positions (proprietary or third party) of the entities involved in the Spanish Securities Market. BME is under no obligation to update, revise or keep current the content of this material, and is subject to change without notice at any time. No representation, warranty, guarantee or undertaking – express or implied – is or will be given by BME as to the accuracy, completeness, sufficiency, suitability or reliability of the content of this material.

The opinions presented are theoretical and, therefore, the content hereof is intended for informational purposes only and should not be used for portfolio or asset valuations, or as the basis for any investment recommendations. Neither contributing Entities, nor Bolsas y Mercados Es pañoles, Sociedad Holding de Mercados y Sistemas Financieros S.A. (BME) nor any of its subsidiaries, accept responsibility for any financial loss or decision made based on the information contained in this material. In general, neither Bolsas y Mercados Españoles, Sociedad Holding de Mercados y Sistemas Financieros S.A. (BME) nor any of its subsidiaries, accept responsibility for any financial os or decision made based on the information subsidiaries, nor the contributing Entities, their directors, representatives, associates, subsidiaries, managers, partners, employees or advisors accept any responsibility for this information or unauthorised use of the same.

This material is property of BME and may not be printed, copied, reproduced, published, passed on, disclosed or distributed in any form without the express prior written consent of BME.

2023 Bolsas y Mercados Españoles, Sociedad Holding de Mercados y Sistemas Financieros S. A. All rights reserved.

#### BME

Plaza de la Lealtad,1 Palacio de la Bolsa 28014 Madrid

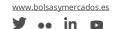